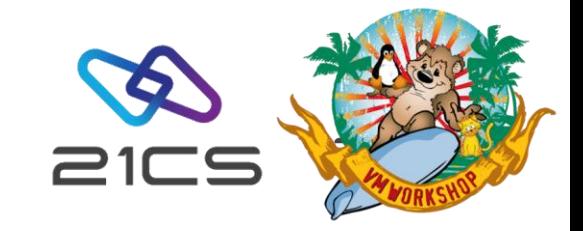

# Mastering tracing and debugging via SDAID

Vasilisa Suvorova June 2024

CONFIDENTIAL - Copyright 2024 © 21st Century Software Technologies, Inc. Unless noted, all trademarks used under license.

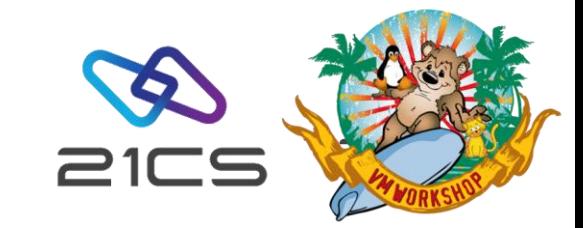

#### Agenda

- Why do we need SDAID
- An overview of debugging process
- Tracing to different output devices examples
- SDAID vs CP TRACE
- Recent updates and known issues
- Future improvements under consideration
- Q&A

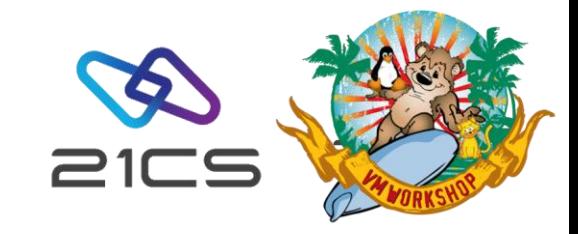

## Why do we need SDAID

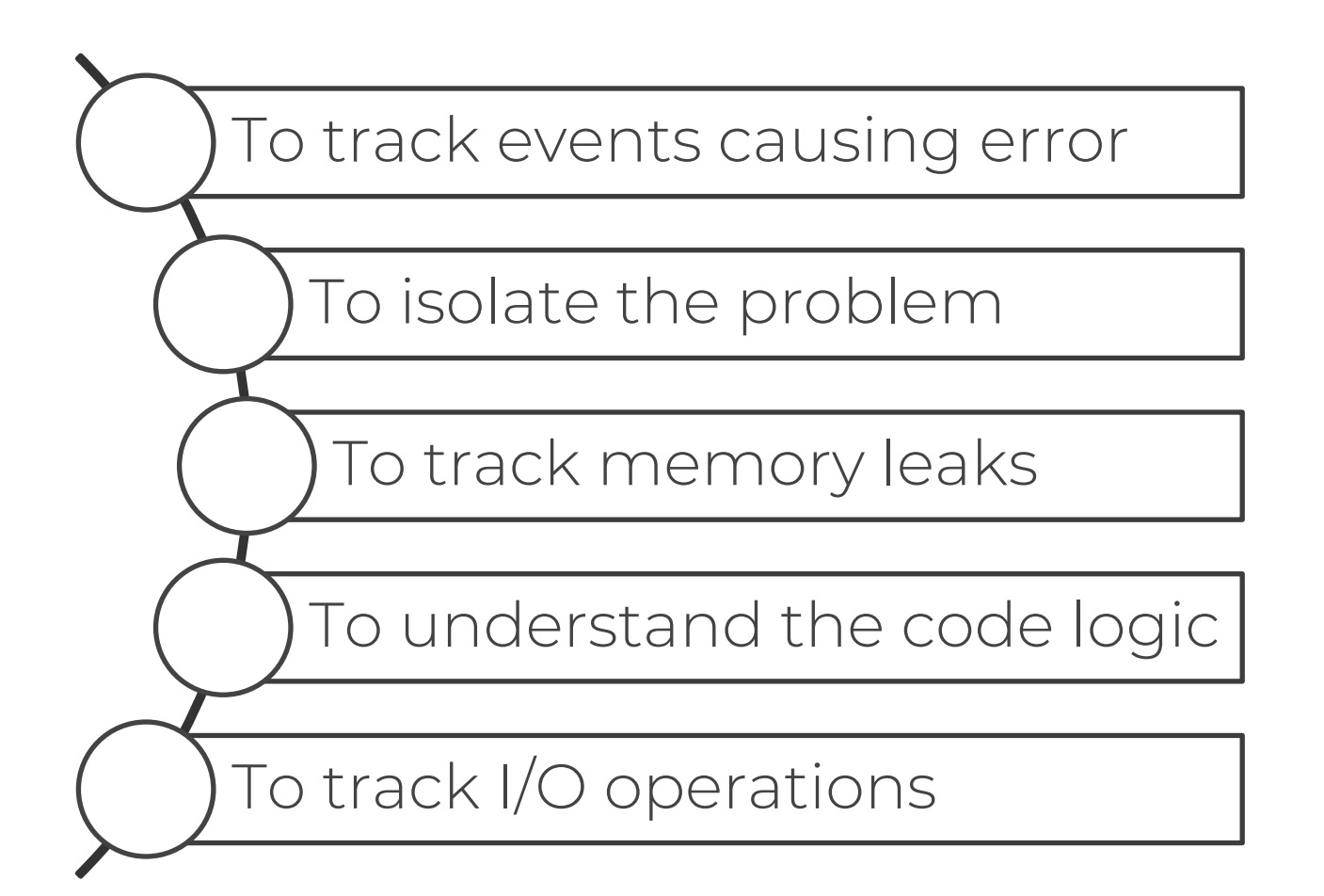

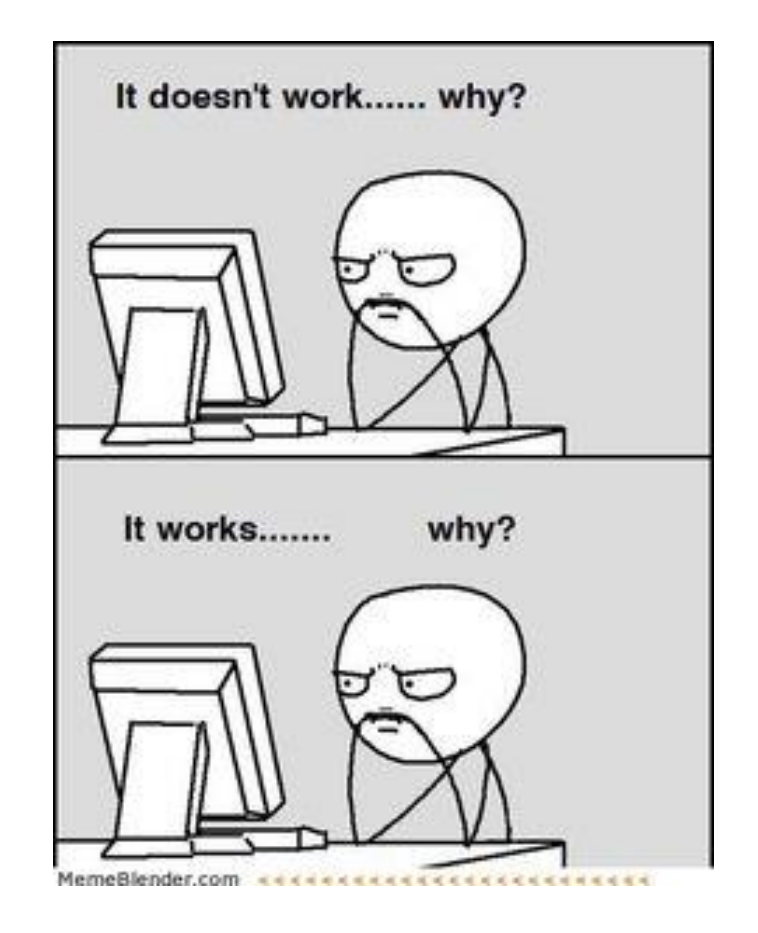

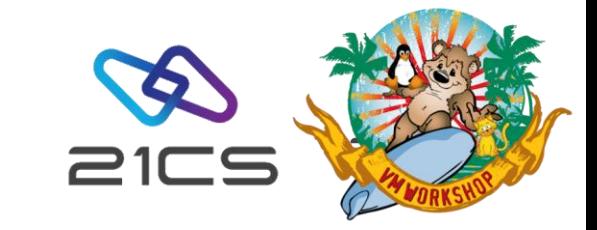

#### **Overview**

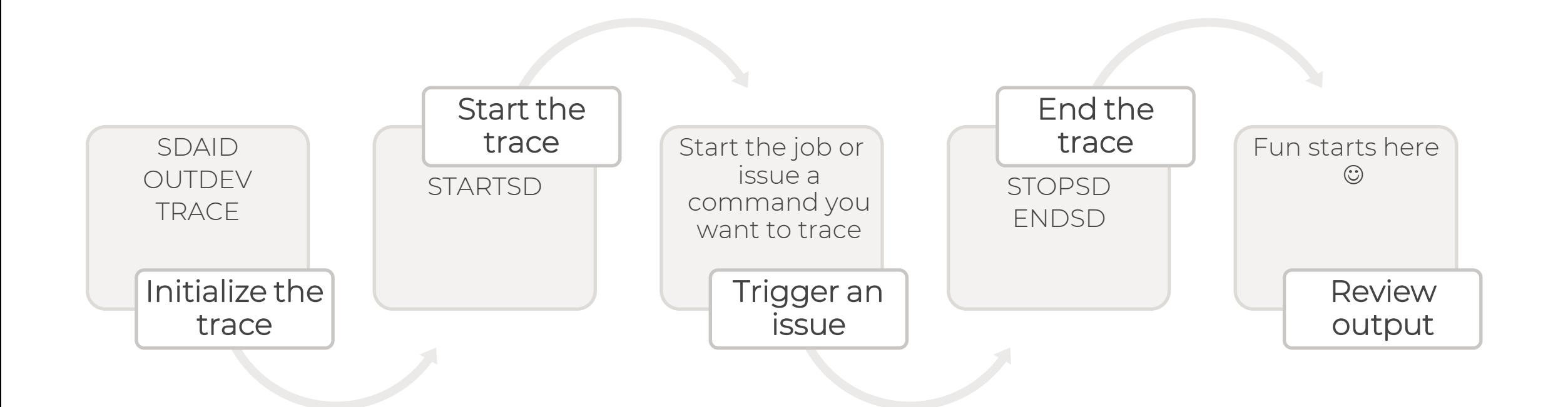

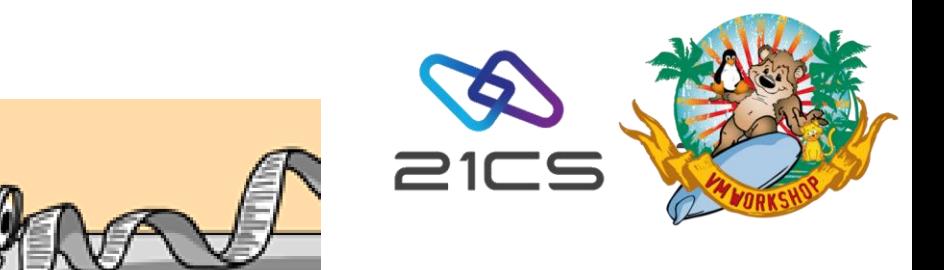

## What events can be traced

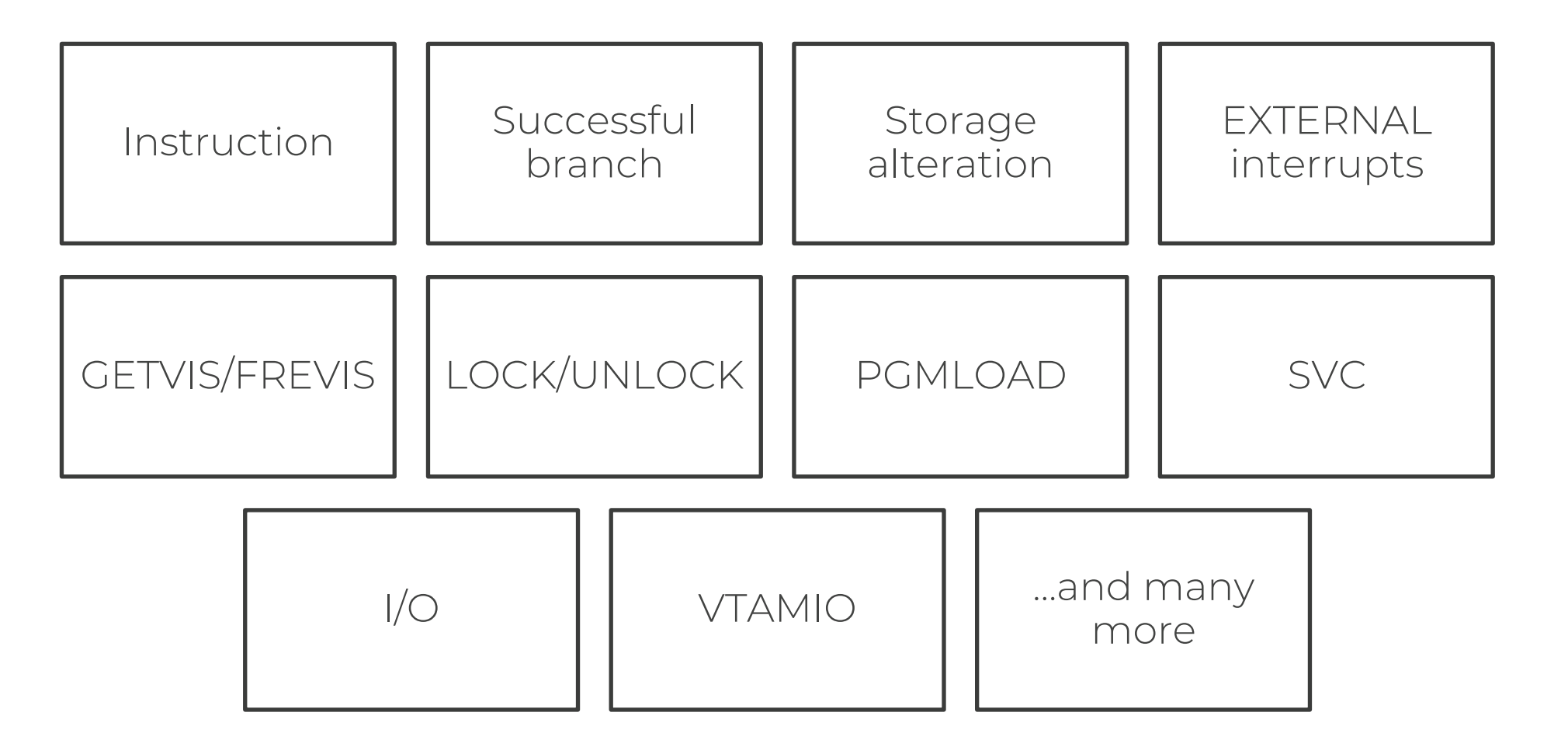

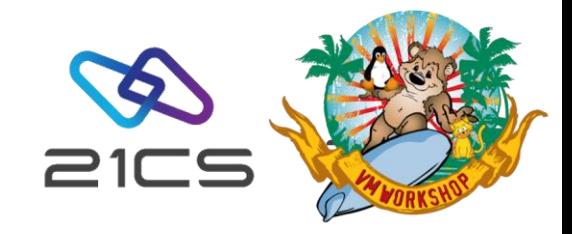

## Where does SDAID write to

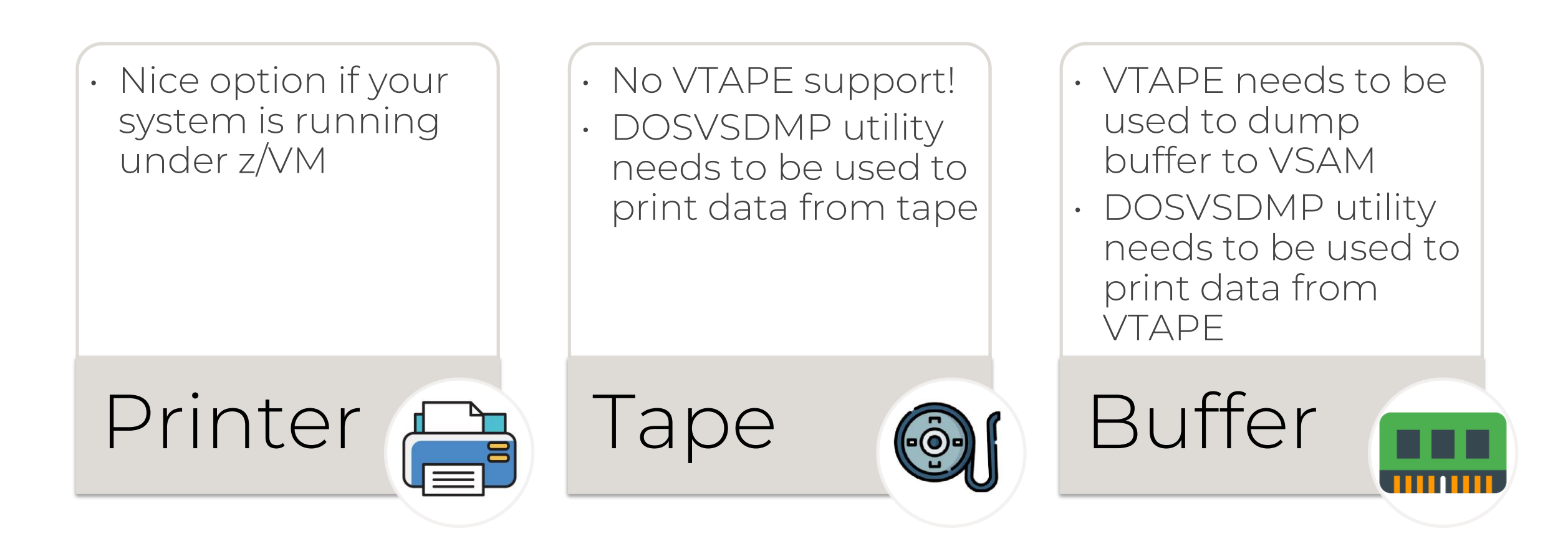

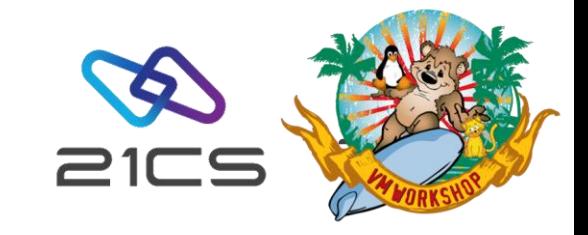

## Defining the Area to be Traced

You define the area for which processing is traced by using the AREA or JOBNAME definition. Either AREA or JOBNAME can be specified in the TRACE statement, but not both.

#### – AREA

- Partition\_id Specifies the partition to be observed like BG, F3, Y1
- SUP The activities of the supervisor are to be traced
- ALL Specifies that the activities of the entire VSEn system are to be traced

#### – JOBNAME

- Jobname Specifies the name of the VSEn/POWER job to be traced
	- ➢ Jobnum Specifies the VSEn/POWER-defined job number

#### Examples: TR BR JOBNAME=MYJOB TR SVC=15 AREA=BG

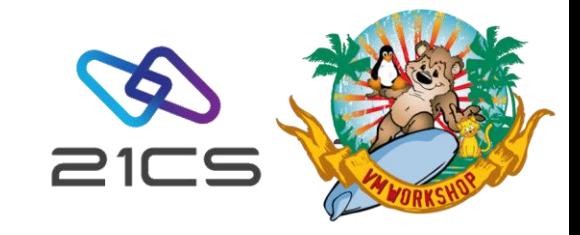

## Defining the Storage to be Traced

In addition, you may use one of the following storage area definitions for the AREA and JOBNAME definitions:

- **OFFSET** Limits tracing to a certain address range via offsets relative to the partition start address (or phase loadpoint)
- ADDRESS Limits tracing to a certain address range within the storage allocated to VSEn
- **PHASE** Limits tracing to the specified phase
- LTA Defines that the Logical transient area is specified as tracing range

#### Examples: TR SVC=\* AREA=F3 ADDR=600000:600200 TR STOR AREA=BG PHASE=TEST2 OFF=100:200

## Defining Additional Trace Output: OUTPUT Definition

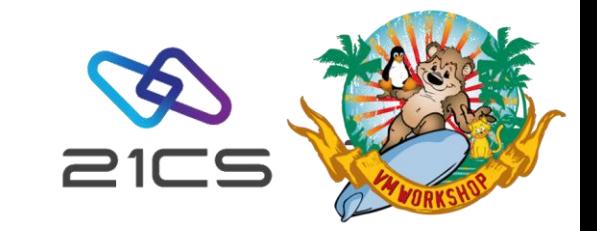

In addition to the basic trace event record, you may specify additional trace output which is recorded together with the trace event records.

The following are the most important additional trace output definitions:

- TOD Time-of-Day clock
- GReg General purpose and access registers (if available)
- **CReg** Control registers
- **FReg** Floating point registers
- DUMP Virtual storage
- CCW CCWs, IRB (TRACE=IO, SSCH, or VTAMIO only)
- CCB CCB or IORB (TRACE=IO, SSCH, or VTAMIO only)

Examples: TR INSTR=\* ADDR=5000:5010 OUTP=(DUMP ADDR=4000:4080) TR IO Unit=01E OUTP=(CCB CCW TOD)

## Defining the Trace Options: OPTION Definition

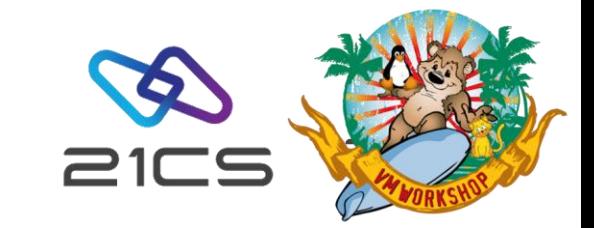

The following trace option definitions are available:

- NOJCL Suppresses tracing of Job Control phases.
- Halt **Example 3** Put the system into a wait state when defined trace event occurs
- Terminate Allows to terminate SDAID output at the occurrence of a specified event. You may start the trace output again if you issue the STOPSD/STARTSD commands.
- OCCurence=y:z Specifies the number of associated events to be traced.
- SUPervisor Traces a code segment within the supervisor, It allows to trace supervisor routines while they are working for a user partition. You may use OPT=SUP if you specify AREA=Partition\_id or JOBNAME=jobname

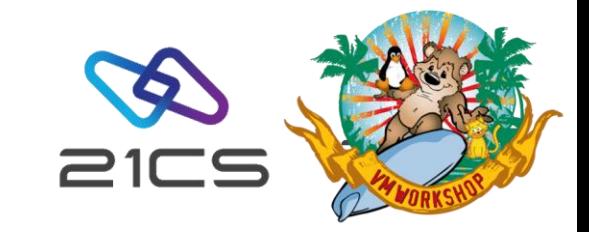

#### Trace definitions: more examples

TRACE BR ADDR=0020BE10:00243162 SVA

TRACE INST=BR JOBNAME=MYTSTJOB OPT=(OC=1:20)

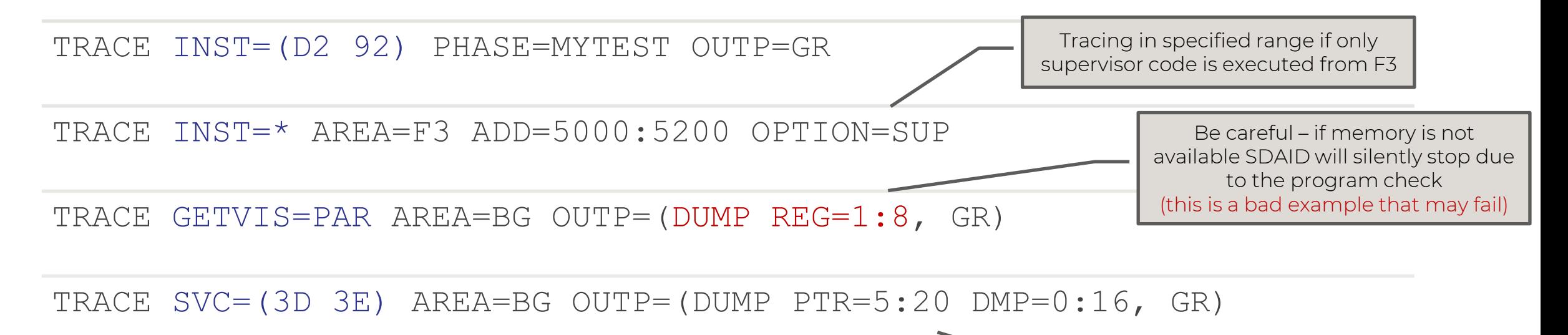

TRACE IO AREA=BG UNIT=241 OUTP=(CCB CCWD=80)

PTR=REG:Offset DMP=Offset:Length

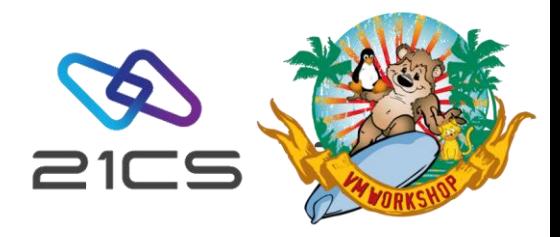

## SDAID example – trace initialization via JCL

- \* \$\$ JOB JNM=SDAID,CLASS=6,DISP=D \* \$\$ LST CLASS=V,DISP=D,DEST=(,VASILIS)
- \* \$\$ PUN CLASS=V,DISP=D,DEST=(,VASILIS)
- // JOB SDAID VASILIS
- 
- 
- \* \*\*\*\*
- \* To Stop SDAID issue ENDSD command \* \*\*\*\*
- 
- 

```
TRACE BR PHASE=$IJBCSIO OUTP=GR <- trace Branches
```

```
/* 
   // EXEC DTRIATTN,SIZE=AUTO,PARM='STARTSD' <- start tracing 
/* 
/&
```
\* \$\$ EOJ

- \* **CP DEF PRT 02E <- define a printer**
- 02E should be defined to your VSEn in Hardware Configuration table
- \* **CP SPOOL 02E VASILIS <- direct output to your user**

- // EXEC **SDAID <- start trace initialization**
- **OUTDEV P=02E <- output to printer** 
	-
	-

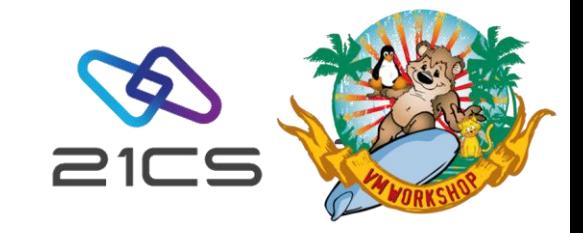

#### SDAID example – output (on VM RDR)

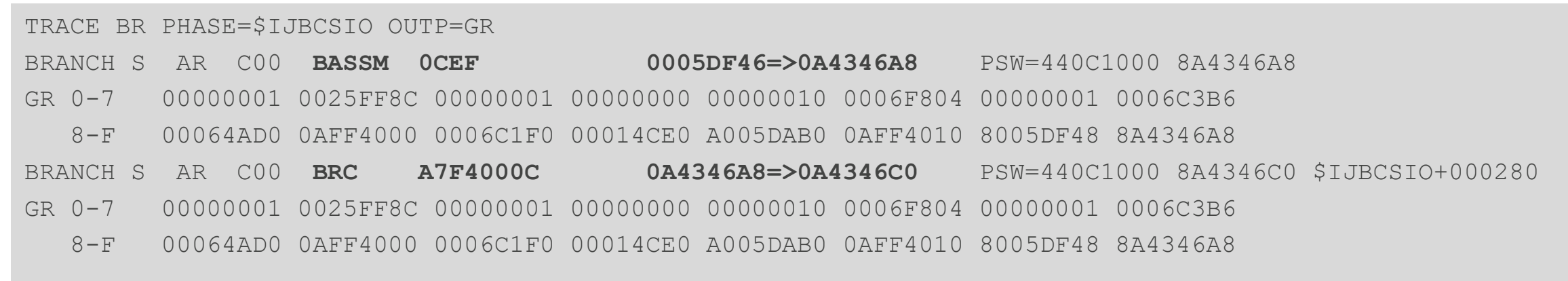

 $\bullet\quad\bullet\quad\bullet$ 

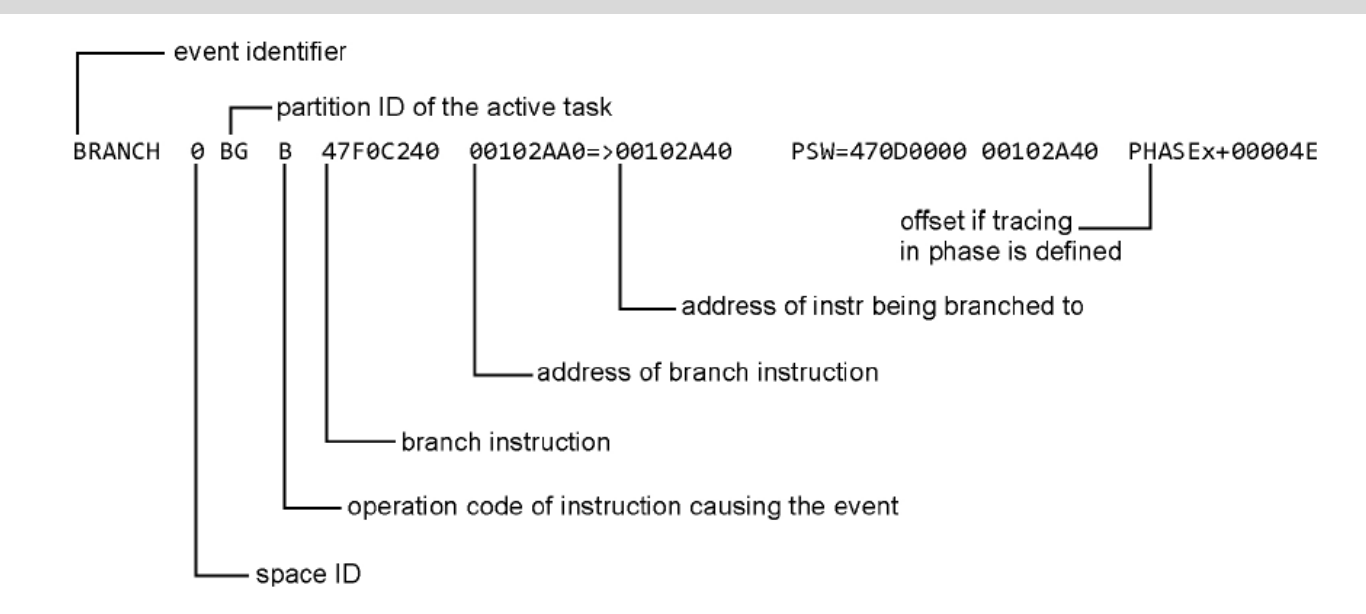

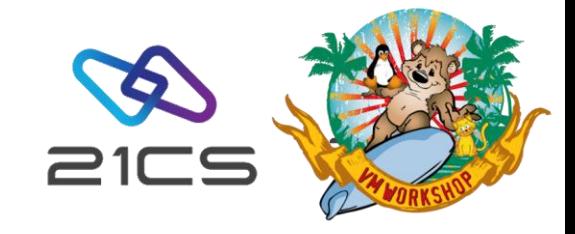

## Tracing to real tape

- Initialize a trace in Direct input mode (via AR commands) see next slide
- OUTDEV TAPE=cuu
- Mount a tape to PART=SYSTEM
- Start/Stop the trace as usual
- Use EXEC DOSVSDMP or FP 467 to print trace from tape
- See the output in LIST queue (or via Navigator):

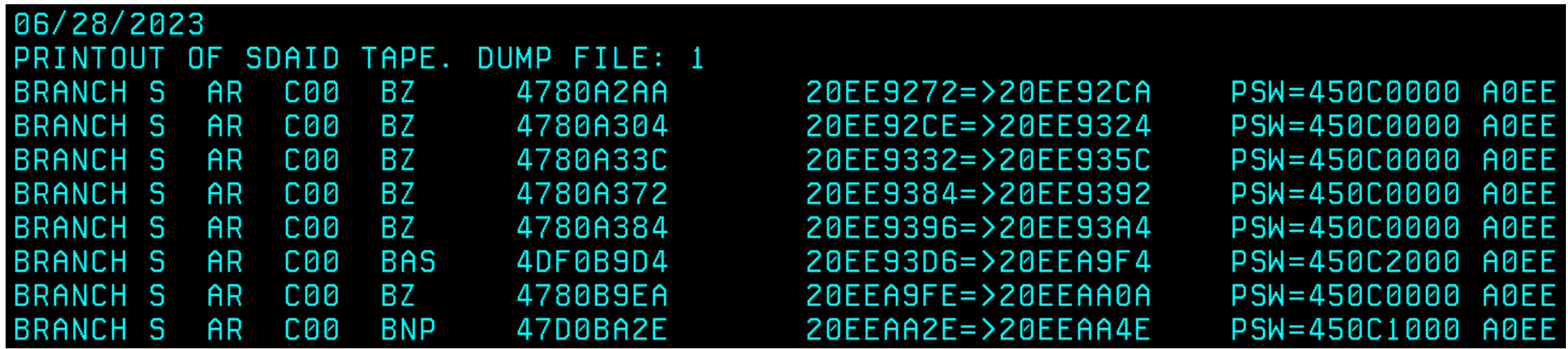

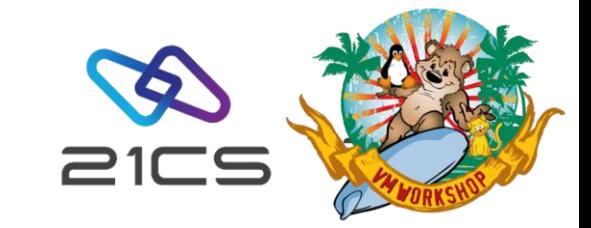

#### Tracing to real tape – example (AR)

**LIBSERV MOUNT,VOL=V30260/W,PART=SYSTEM,UNIT=22A** AR 0015 1I40I READY AR 0024 AOMAP00I LIBRARY INFORMATION CUU=022A, LIB=02433903 ,CLUSTER=00 AR 0024 AOMAP20I MOUNT COMPLETE VOLID=V30260, VISION=V30260, CAT=INSERT AR 0015 1YH2I MOUNT FINISHED FOR UNIT 22A **sdaid** AR 0015 4C05I PROCESSING OF SDAID COMMAND SUCCESSFUL AR 0015 1I40I READY **OUTDEV TAPE=22A**  AR 0015 4C05I PROCESSING OF OUTDEV COMMAND SUCCESSFUL AR 0015 1I40I READY **TRACE BR PHASE=\$IJBSPDT** AR 0015 4C05I PROCESSING OF TRACE COMMAND SUCCESSFUL AR 0015 1I40I READY **ready**  AR 0015 4C05I PROCESSING OF READY COMMAND SUCCESSFUL AR 0015 1I40I READY **startsd** AR 0015 4C36I SDAID SETS OFF THE PSEUDO PAGE FAULT PORTION AR 0015 4C05I PROCESSING OF STARTSD COMMAND SUCCESSFUL

AR 0015 1I40I READY

## Tracing to the memory buffer

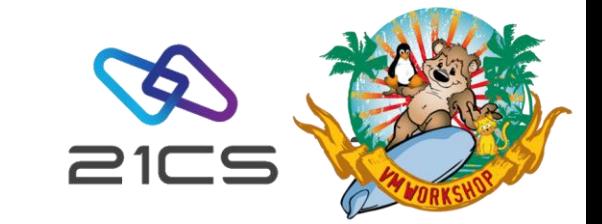

- OUTDEV BUFFER=nnn (up to 256K)
- Initialize VSAM dataset for VTAPE (SKVTAPE in ICCF lib #59)
- Set up the trace
- Start a VTAPE and DUMP the buffers to VSAM dataset
- Print the trace from VTAPE via DOSVSDMP
- See article with example here:

[https://community.ibm.com/community/user/ibmz-and](https://community.ibm.com/community/user/ibmz-and-linuxone/blogs/jens-remus1/2021/02/18/how-to-perform-a-sdaid-trace-to-buffer-in-zvse)[linuxone/blogs/jens-remus1/2021/02/18/how-to-perform-a-sdaid](https://community.ibm.com/community/user/ibmz-and-linuxone/blogs/jens-remus1/2021/02/18/how-to-perform-a-sdaid-trace-to-buffer-in-zvse)[trace-to-buffer-in-zvse](https://community.ibm.com/community/user/ibmz-and-linuxone/blogs/jens-remus1/2021/02/18/how-to-perform-a-sdaid-trace-to-buffer-in-zvse)

## Things to keep in mind

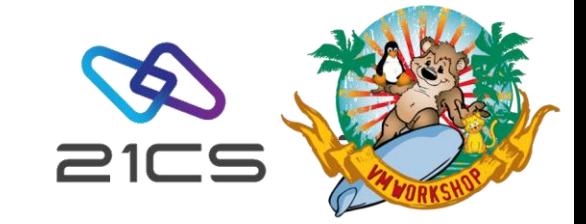

- You can set up to 10 traces per session (depending on trace type).
- Performance degradation under tracing is expected may not work for timing issues
	- Be especially careful when defining more then one trace per session. The following trace setup has a very high impact on the performance: TRACE STOR ADDR=47C:47C TRACE INST=\* ADDR=21FFFF0:21FFFF0
- Be careful when tracing to buffers, ENDSD command releases all resources that were used during the session (including buffers).
- For more info, please refer to the *"VSEn 6.3 Diagnosis Tools"* guide.

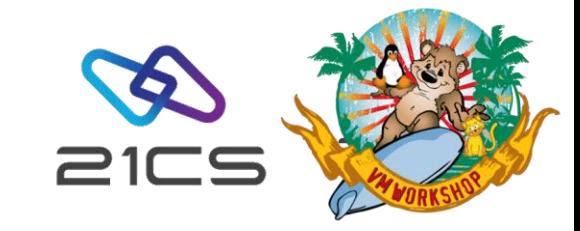

#### SDAID vs CP Trace

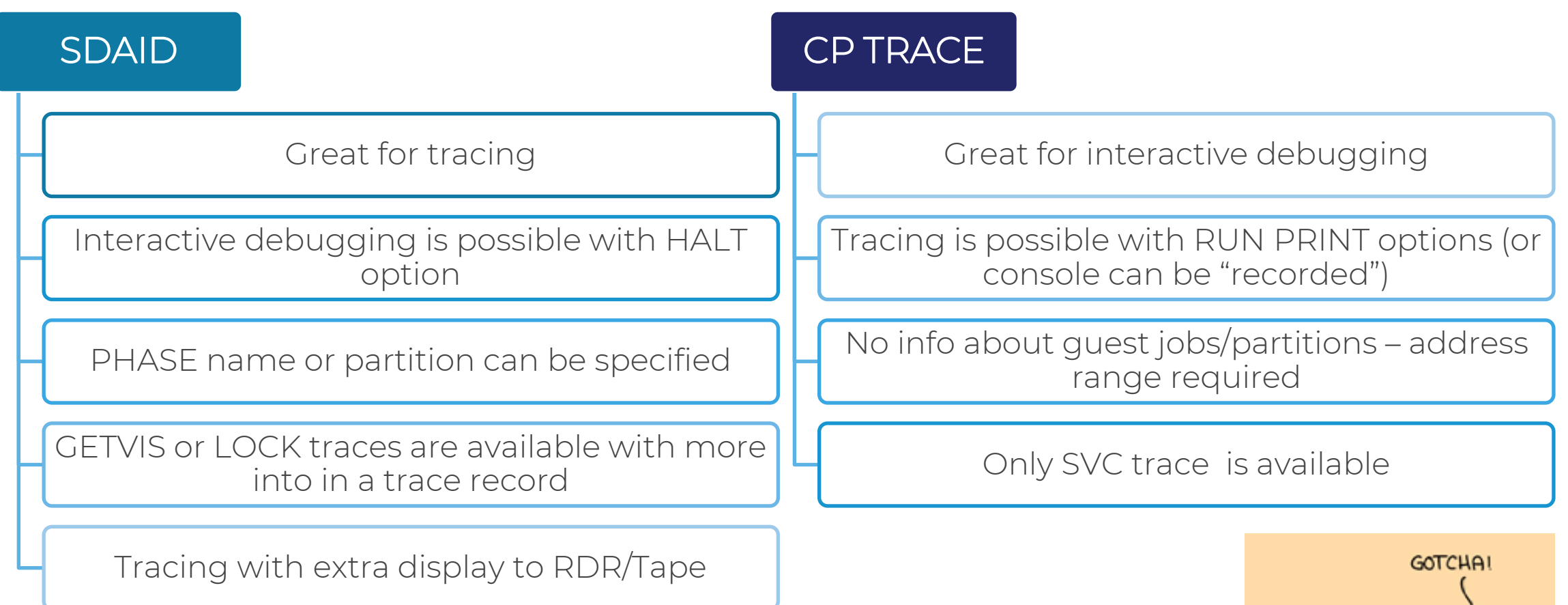

#### Recent and upcoming updates

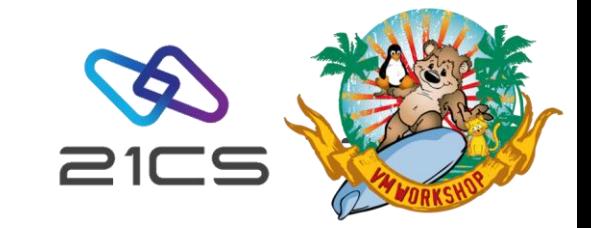

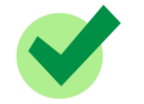

#### VA00138 (VP00132) - out

– INSTR trace prints *??????* for instructions introduced with IBM System z9 and later.

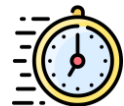

#### VA00148 (VP00147) – coming soon

- The Storage alteration trace may skip or incorrectly process events caused by the instructions, introduced with IBM System z9 and later. The following facilities are addressed in this PTF:
	- Execute-extensions
	- General-instructions-extension
	- Long displacement

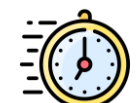

#### VA00161 (VP00163) – coming soon

– SDAID loops when processing Storage alteration trace with OUTDEV P= if trace catching EX/EXRL instructions.

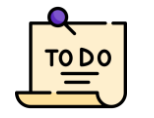

Full instruction set support (z9+) for all traces – in to do list.

#### Future improvements under consideration

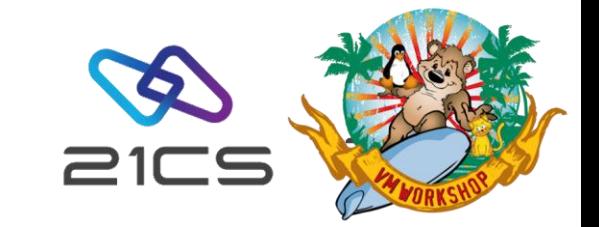

- Better recovery instead of a silent stop on program check.
- Enhance the SDAID batch utility to allow the use of tape library devices assigned to system (PART=SYSTEM).
- Tapeless SDAID support (e.g. SDAID on disk)

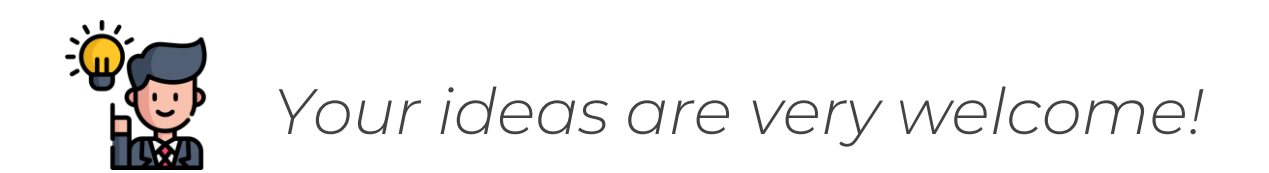

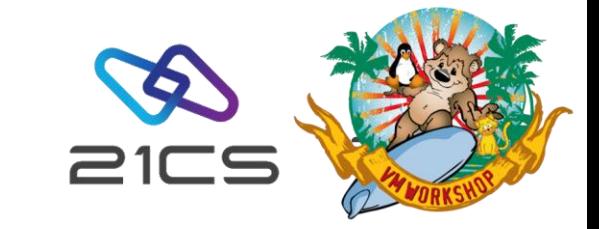

#### Good luck!

#### ROOT CAUSE

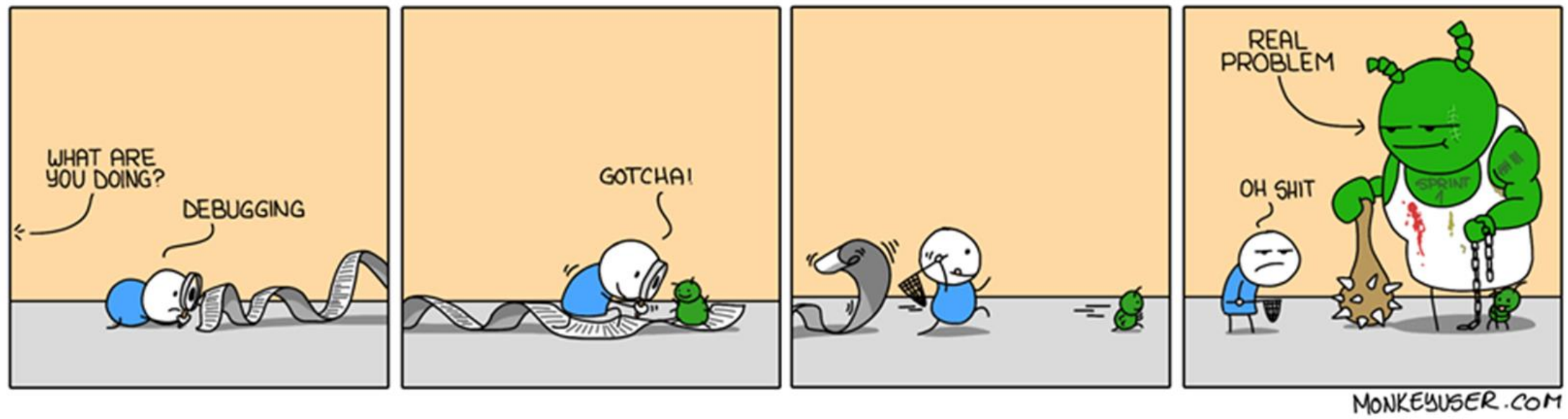